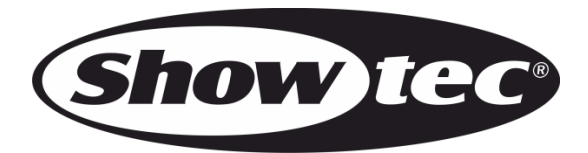

# **MANUEL D'UTILISATION**

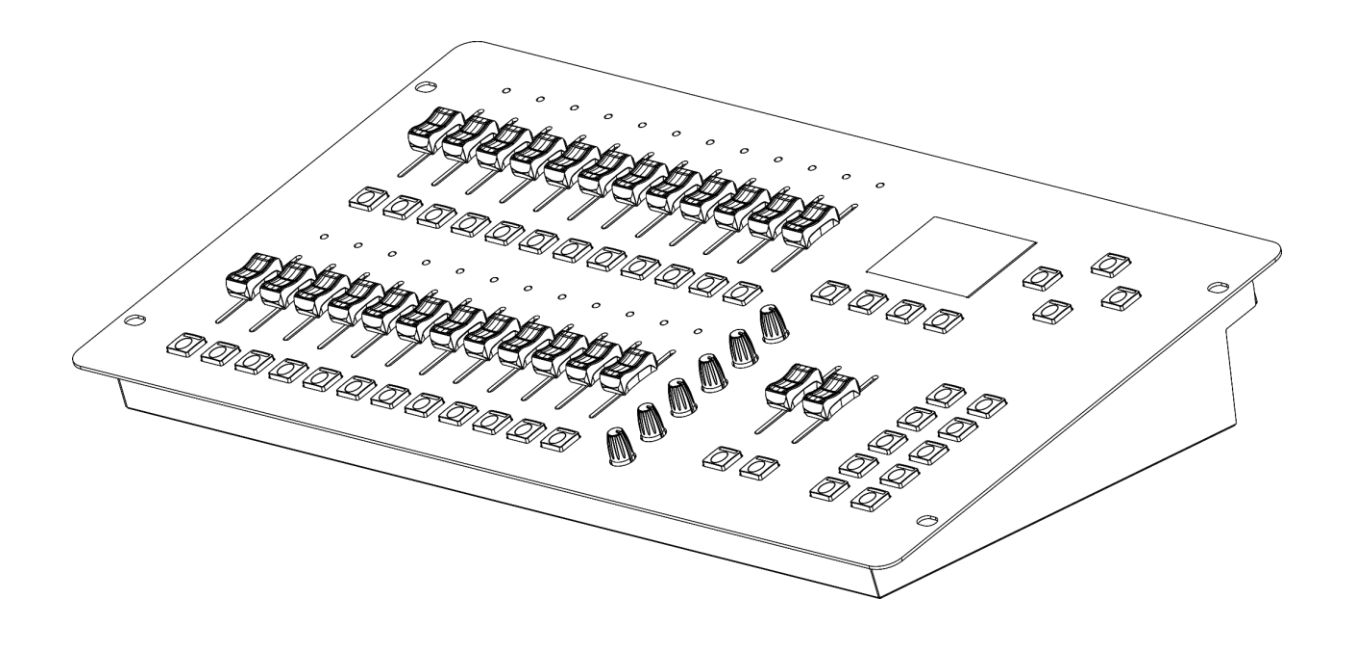

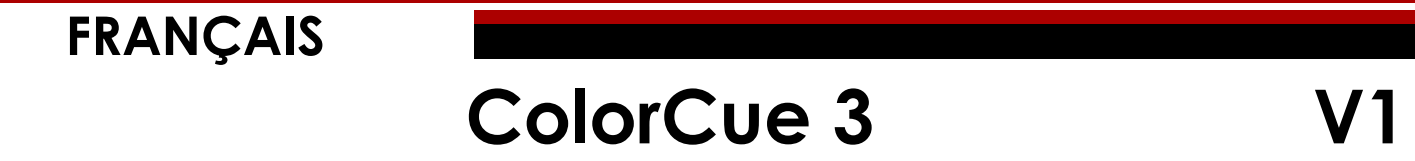

**Code de produit : 50705**

# Table des matières

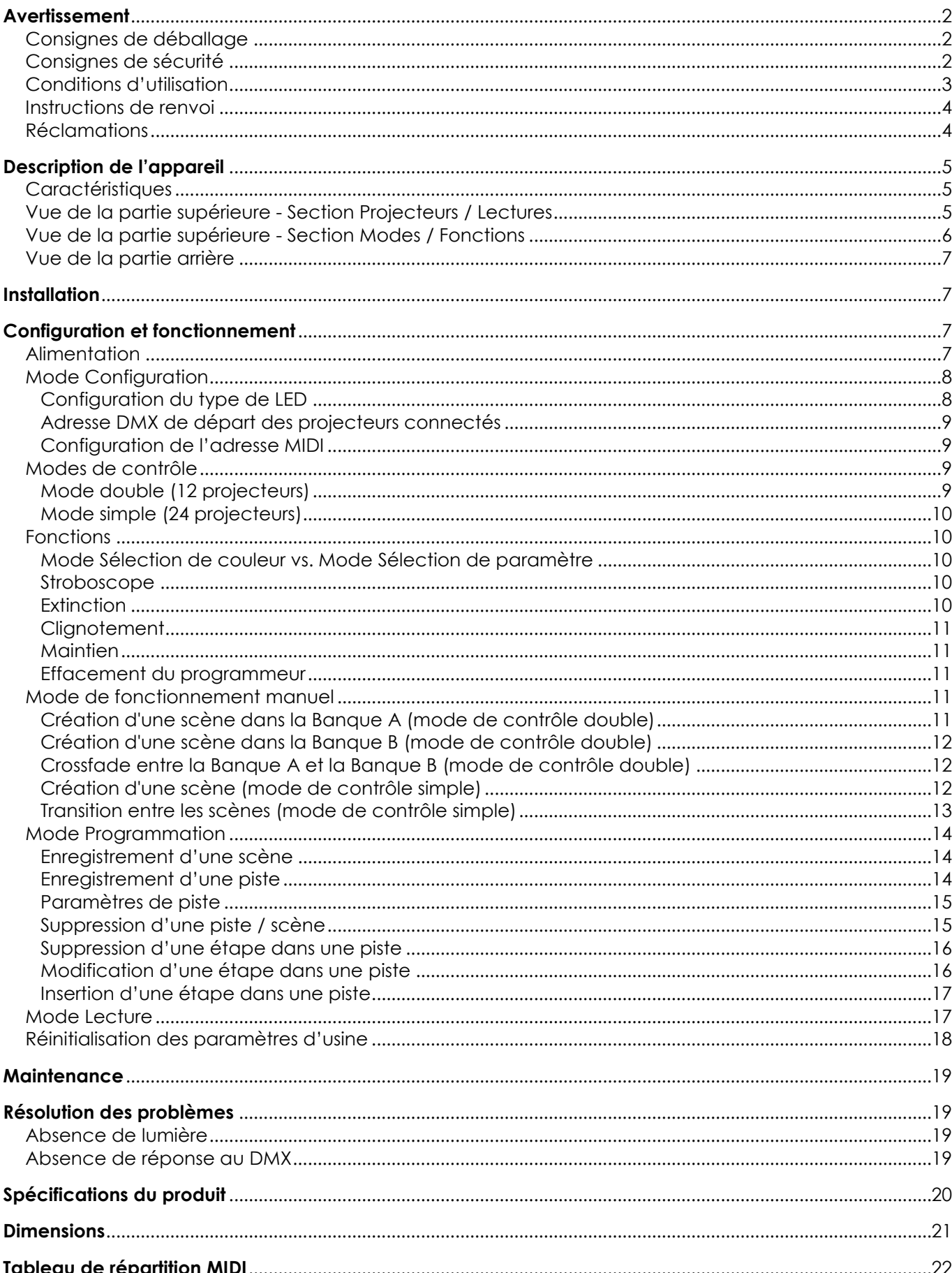

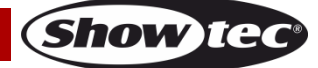

## <span id="page-2-0"></span>**Avertissement**

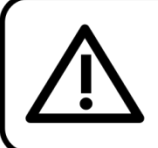

Pour votre propre sécurité, veuillez lire attentivement ce manuel de l'utilisateur!

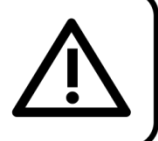

## <span id="page-2-1"></span>**Consignes de déballage**

Dès réception du produit, ouvrir la boîte en carton avec précaution et en vérifier le contenu. Veiller à ce que toutes les pièces s'y trouvent et soient en bon état. Si une pièce a été endommagée lors du transport ou si le carton lui-même porte des signes de mauvaise manipulation, en informer aussitôt le revendeur et conserver le matériel d'emballage pour vérification. Conserver la boîte en carton et tous les matériaux d'emballage. S'il est nécessaire de renvoyer l'appareil à l'usine, veiller à utiliser la boîte en carton et les matériaux d'emballage d'origine.

## **Le contenu expédié comprend :**

- Showtec ColorCue 3
- Adaptateur d'alimentation C.A. avec 4 fiches C.A. interchangeables (Europe, Royaume-Uni, USA/Japon, Australie/Nouvelle-Zélande)
- Manuel d'utilisation

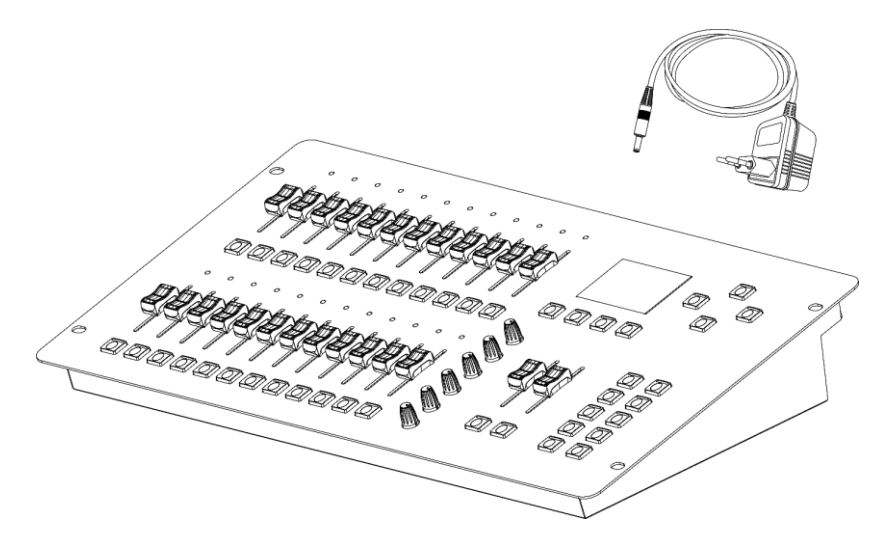

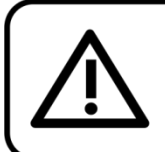

## **ATTENTION!** Conservez l'appareil à l'abri de la pluie et de l'humidité ! Débranchez l'appareil avant d'ouvrir le boîtier!

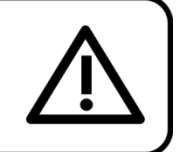

## <span id="page-2-2"></span>**Consignes de sécurité**

Toute personne participant à l'installation, au fonctionnement et à l'entretien de cet appareil doit :

- Être qualifiée ;
- Suivre les consignes de ce manuel.

Avant la première utilisation de votre appareil, assurez-vous qu'aucun dommage n'a été causé pendant le transport. Dans le cas contraire, contactez le revendeur.

Pour conserver votre matériel en bon état et s'assurer qu'il fonctionne correctement et en toute sécurité, il est absolument indispensable pour l'utilisateur de suivre les consignes et avertissements de sécurité de ce manuel.

Veuillez noter que les dommages causés par tout type de modification manuelle apportée à l'appareil ne sont en aucun cas couverts par la garantie.

Cet appareil ne contient aucune pièce susceptible d'être réparée par l'utilisateur. S'adresser exclusivement à des techniciens qualifiés pour l'entretien.

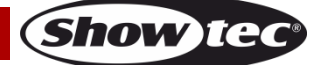

## **IMPORTANT :**

Le fabricant ne sera en aucun cas tenu responsable des dommages causés par le non-respect de ce manuel ni par toutes modifications interdites de l'appareil.

- N'enlevez jamais l'étiquetage informatif et les avertissements indiqués sur l'appareil.
- Ne laissez jamais traîner de câbles par terre.
- En cas d'orage, n'utilisez pas l'appareil et débranchez-le.
- Ne laissez jamais les parties d'emballage (sacs en plastique, mousse de polystyrène, clous, etc.) à portée des enfants car elles représentent une source potentielle de danger.
- N'ouvrez et ne modifiez pas l'appareil.
- N'allumez et n'éteignez pas l'appareil à des intervalles réduits. Vous pourriez nuire à sa longévité.
- Ne secouez pas l'appareil. Évitez tout geste brusque durant l'installation ou l'utilisation de l'appareil.
- Utilisez l'appareil uniquement dans des espaces intérieurs et évitez de le mettre en contact avec de l'eau ou tout autre liquide.
- Utilisez l'appareil uniquement après avoir vérifié que le boîtier est bien fermé et que les vis sont correctement serrées.
- N'utilisez l'appareil qu'une fois vous être familiarisé avec ses fonctions.
- Débranchez toujours l'appareil lorsqu'il n'est pas utilisé et avant de le nettoyer ! Prenez soin de manipuler le cordon d'alimentation uniquement par sa fiche. Ne retirez jamais celle-ci en tirant sur le cordon d'alimentation.
- Assurez-vous que l'appareil n'est pas exposé à une source importante de chaleur, d'humidité ou de poussière.
- Assurez-vous que le cordon d'alimentation n'est pas endommagé et ne comporte aucune éraflure. Vérifiez régulièrement l'appareil et le cordon d'alimentation.
- Utilisez seulement l'adaptateur d'alimentation C.A. fourni.
- Si vous heurtez ou laissez tomber l'appareil, débranchez-le immédiatement du courant électrique. Pour des raisons de sécurité, faites inspecter l'équipement par un technicien qualifié avant de le réutiliser.
- Si l'appareil a été exposé à de grandes différences de température (par exemple après le transport), ne le branchez pas immédiatement. La condensation qui se formerait à l'intérieur de l'appareil pourrait l'endommager. Laissez l'appareil hors tension et à température ambiante.
- Si votre produit ne fonctionne pas correctement, cessez de l'utiliser immédiatement. Emballez-le correctement (de préférence dans son emballage d'origine) et renvoyez-le à votre revendeur Showtec pour révision.
- À l'usage des adultes seulement. L'appareil doit être installé hors de portée des enfants. Ne laissez jamais l'appareil fonctionner sans surveillance.
- L'utilisateur est responsable du positionnement et du fonctionnement corrects de l'appareil. Le fabricant décline toute responsabilité en cas de dommages causés par la mauvaise utilisation ou l'installation incorrecte de cet appareil.
- Cet appareil relève de la classe de protection II.
- Les réparations et les révisions doivent être effectuées par un technicien qualifié.
- GARANTIE : d'un (1) an à compter de la date d'achat.

## <span id="page-3-0"></span>**Conditions d'utilisation**

- Cet appareil ne doit pas être utilisé en permanence. Des pauses régulières vous permettront de le faire fonctionner pendant une longue période sans problèmes.
- La température ambiante maximale  $t<sub>0</sub>$  = 40 °C ne devra jamais être dépassée.
- L'humidité relative ne doit pas dépasser 50 % à une température ambiante de 40 °C.
- Si cet appareil est utilisé d'une autre manière que celle décrite dans ce manuel, il peut subir des dégâts entraînant l'annulation de la garantie.
- Toute autre utilisation peut être dangereuse et provoquer un court-circuit, des brûlures, un choc électrique, un accident, etc.

*L'utilisateur met non seulement sa propre sécurité en péril, mais également celle des autres !*

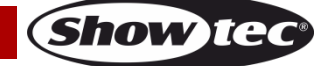

*Une mauvaise installation peut entraîner des dégâts importants ainsi que des blessures graves !*

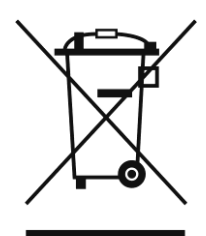

## <span id="page-4-0"></span>**Instructions de renvoi**

S'acquitter de l'affranchissement postal de la marchandise renvoyée avant de l'expédier et utiliser les matériaux d'emballage d'origine ; aucun timbre de retour prépayé ne sera fourni. Étiqueter clairement l'emballage à l'aide du numéro d'autorisation de renvoi (RMA – Return Authorization Number). Les produits retournés sans numéro RMA seront refusés. Highlite déclinera les marchandises renvoyées ainsi que toute responsabilité. Contacter Highlite par téléphone, au +31 (0)455 667 723, ou par e-mail, à l'adresse [aftersales@highlite.com](mailto:aftersales@highlite.com) et demander un numéro RMA avant d'expédier l'appareil. L'utilisateur doit être prêt à fournir le numéro de modèle, le numéro de série ainsi qu'une brève description des raisons du renvoi. Veiller à bien emballer l'appareil, car tous les dommages subis durant le transport et résultant d'un emballage inadéquat seront à la charge du client. Highlite se réserve le droit de réparer ou de remplacer le ou les produits, à sa propre discrétion. Nous vous conseillons d'utiliser une méthode d'envoi sans risques : un emballage UPS approprié ou une double boîte.

### **Remarque : si l'appareil est accompagné d'un numéro RMA, inclure les informations suivantes sur un bout de papier et le placer dans la boîte :**

- 01) Votre nom
- 02) Votre adresse
- 03) Votre numéro de téléphone
- 04) Une brève description des problèmes.

## <span id="page-4-1"></span>**Réclamations**

Le client est tenu de vérifier les marchandises livrées dès leur réception, afin de détecter tout problème et / ou défaut visible potentiel. Ces vérifications peuvent également avoir lieu après que nous l'ayons averti de la mise à disposition des marchandises. Le transporteur est responsable de tous les dommages ayant eu lieu durant le transport ; par conséquent, les dommages doivent être signalés au transporteur à réception de la marchandise.

En cas de dégât subi lors du transport, le client doit en informer l'expéditeur et lui soumettre toute réclamation. Signaler les dommages résultant du transport dans un délai d'un (1) jour suivant la réception de la livraison.

Toujours s'acquitter de l'affranchissement postal des biens retournés. Accompagner les marchandises renvoyées d'une lettre définissant les raisons du renvoi. S'ils ne sont pas affranchis, les biens retournés seront refusés, sauf accord contraire par écrit.

Nous faire parvenir toutes les réclamations nous concernant par écrit ou par fax, dans un délai de 10 jours suivant la réception de la facture. Une fois cette période écoulée, les réclamations ne seront plus traitées.

Les réclamations signalées dans les délais seront uniquement considérées si le client s'est dûment conformé à toutes les sections du contrat auquel se rapportent les obligations, quelle qu'en soit la nature.

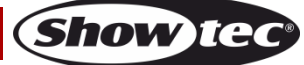

## <span id="page-5-0"></span>**Description de l'appareil**

## <span id="page-5-1"></span>**Caractéristiques**

Le ColorCue 3 est un contrôleur LED DMX comprenant 2 faders master, 24 faders d'intensité de projecteur, 6 encodeurs rotatifs de couleur et 24 boutons de mémoire pour les mémoires de couleurs / pistes / utilisateur.

- Entrée d'alimentation : 9 12 V C.C., 800 mA
- Consommation : 15 W (max.)
- Touches de lecture : 24
- Faders de lecture : 24
- Appareils : 24
- Commandes de paramètre : 6
- Canaux de projecteur : 6 canaux DMX par projecteur
- MIDI : Oui
- Mémoires : 1000
- Affichage : Écran LCD
- Prises : Sortie du connecteur de signal DMX 3 broches, connecteur d'entrée USB (aucune fonction), connecteur d'entrée C.C., connecteurs MIDI à 5 broches (THRU / OUT / IN)
- Alimentation : Adaptateur d'alimentation C.A. 12 V, 1 500 mA, avec 4 fiches C.A. interchangeables (Europe, Royaume-Uni, USA/Japon, Australie/Nouvelle-Zélande)
- Dimensions :  $482 \times 261 \times 80$  mm (L x l x h)
- Poids :  $3,6$  kg

## <span id="page-5-2"></span>**Vue de la partie supérieure - Section Projecteurs / Lectures**

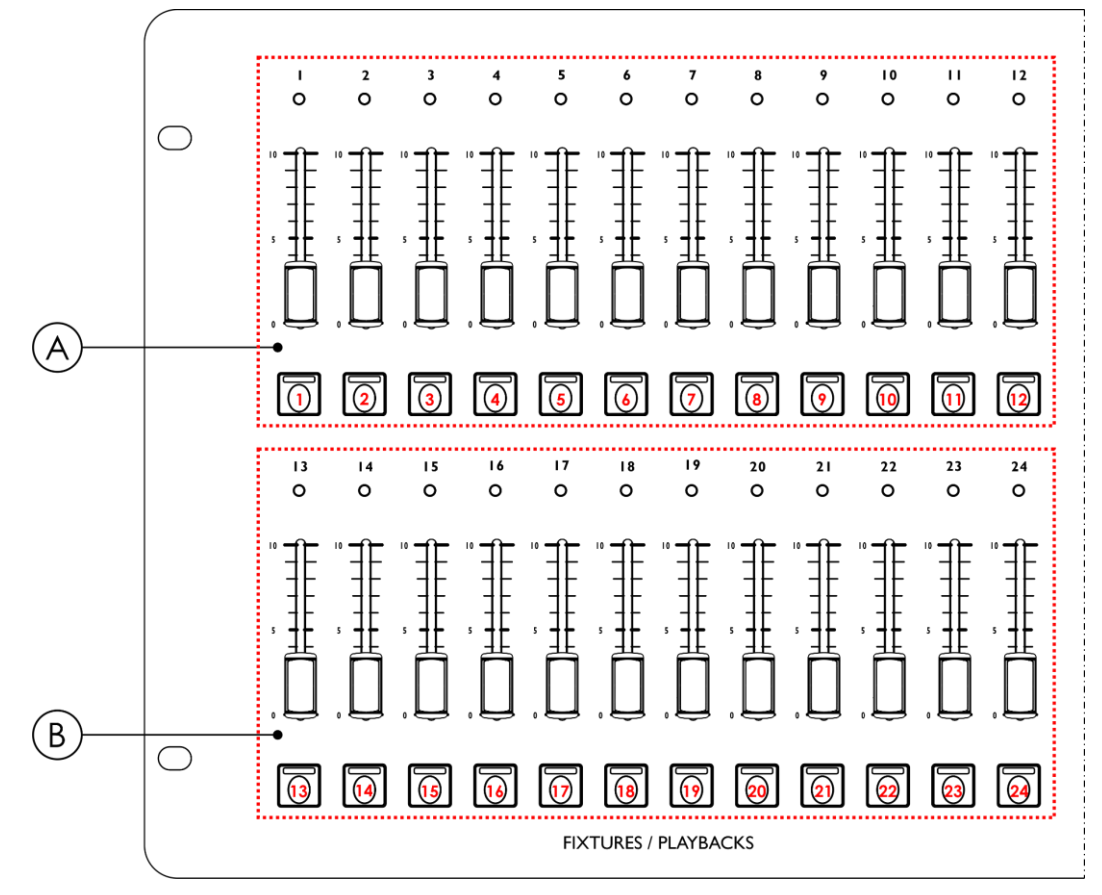

**Schéma 01**

**Show Te** 

- A) Boutons Projecteurs (Clignotement) / Lectures avec LEDs **(01) (12)** et faders avec LEDs **(01) (12)** (BANQUE A)
- B) Boutons Projecteurs (Clignotement) / Lectures avec LEDs **(13) (24)** et faders avec LEDs **(13) (24)** (BANQUE B)

## <span id="page-6-0"></span>**Vue de la partie supérieure - Section Modes / Fonctions**

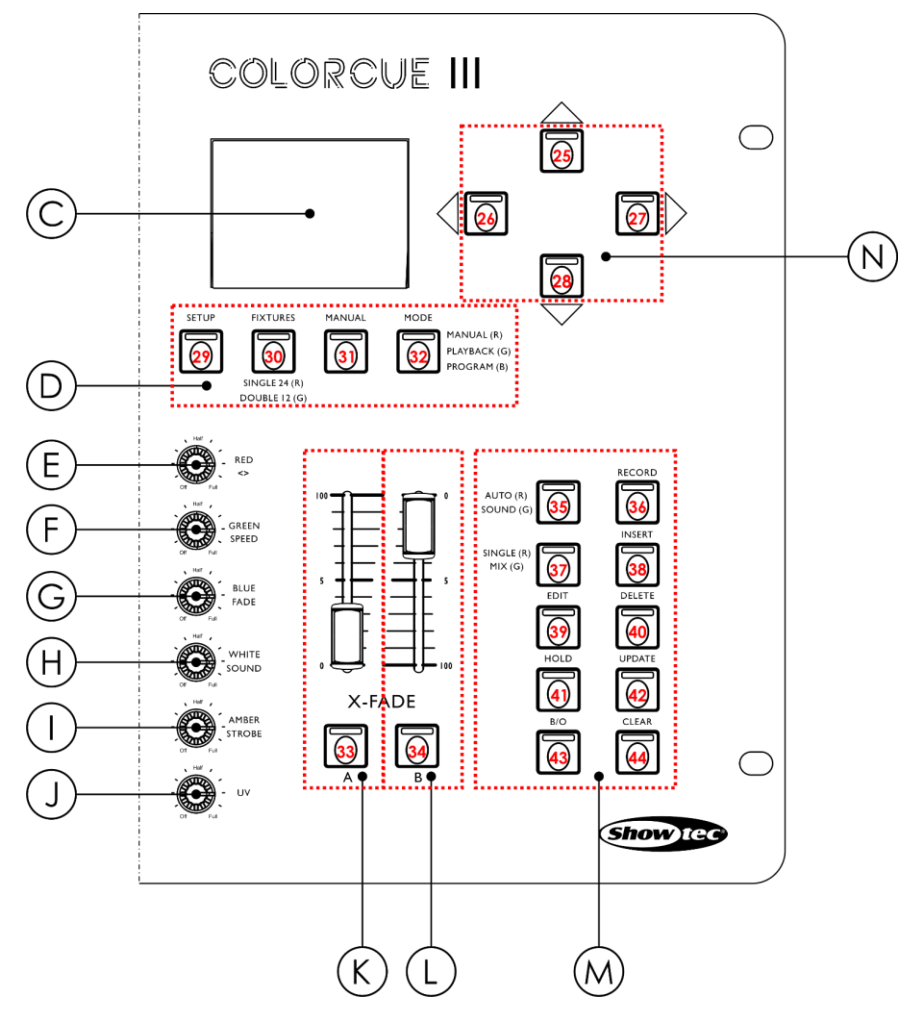

## **Schéma 02**

- 
- D) Boutons Modes avec LEDs J) Contrôle UV
- 
- 
- 
- 
- C) Écran LCD I) Commande Ambre / Stroboscope
	-
- E) Commande Rouge / Direction K) Fader master Banque A et bouton de clignotement avec LED
- F) Commande Vert / Vitesse L) Fader master Banque B et bouton de clignotement avec LED
- G) Commande Bleu / Fondu M) Boutons de fonctions avec LEDs
- H) Commande Blanc / Son N) Boutons UP / DOWN et LEFT / RIGHT avec LEDs

## <span id="page-7-0"></span>**Vue de la partie arrière**

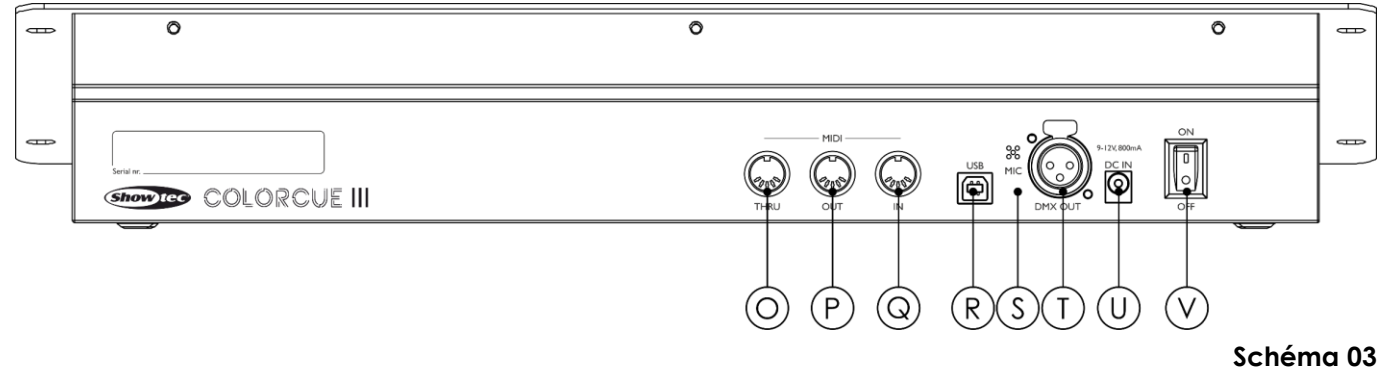

- O) Connecteur MIDI THRU
- P) Connecteur MIDI OUT
- Q) Connecteur MIDI IN
- R) Connecteur USB (aucune fonction)
- S) Microphone
- T) Sortie du connecteur DMX à 3 broches
- U) Connecteur d'entrée C.C.
- V) Interrupteur d'alimentation ON/OFF

## <span id="page-7-1"></span>**Installation**

Retirez tout le matériel d'emballage du ColorCue 3. Veillez à ce que la mousse et le plastique de rembourrage soient complètement retirés. Branchez le contrôleur LED sur la prise secteur avec l'adaptateur d'alimentation C.A. fournis.

#### **Débranchez toujours l'appareil avant d'effectuer l'entretien ou la maintenance. Les dommages causés par le non-respect du manuel ne sont pas couverts par la garantie.**

## <span id="page-7-2"></span>**Configuration et fonctionnement**

Suivez les indications ci-dessous, en fonction du mode d'utilisation choisi. Avant de brancher l'appareil, assurez-vous toujours que la tension d'alimentation correspond bien à celle du produit.

## <span id="page-7-3"></span>**Alimentation**

Placez l'interrupteur d'alimentation **(V)** sur ON pour allumer le ColorCue 3. Placez l'interrupteur d'alimentation **(V)** sur OFF pour éteindre le ColorCue 3.

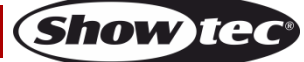

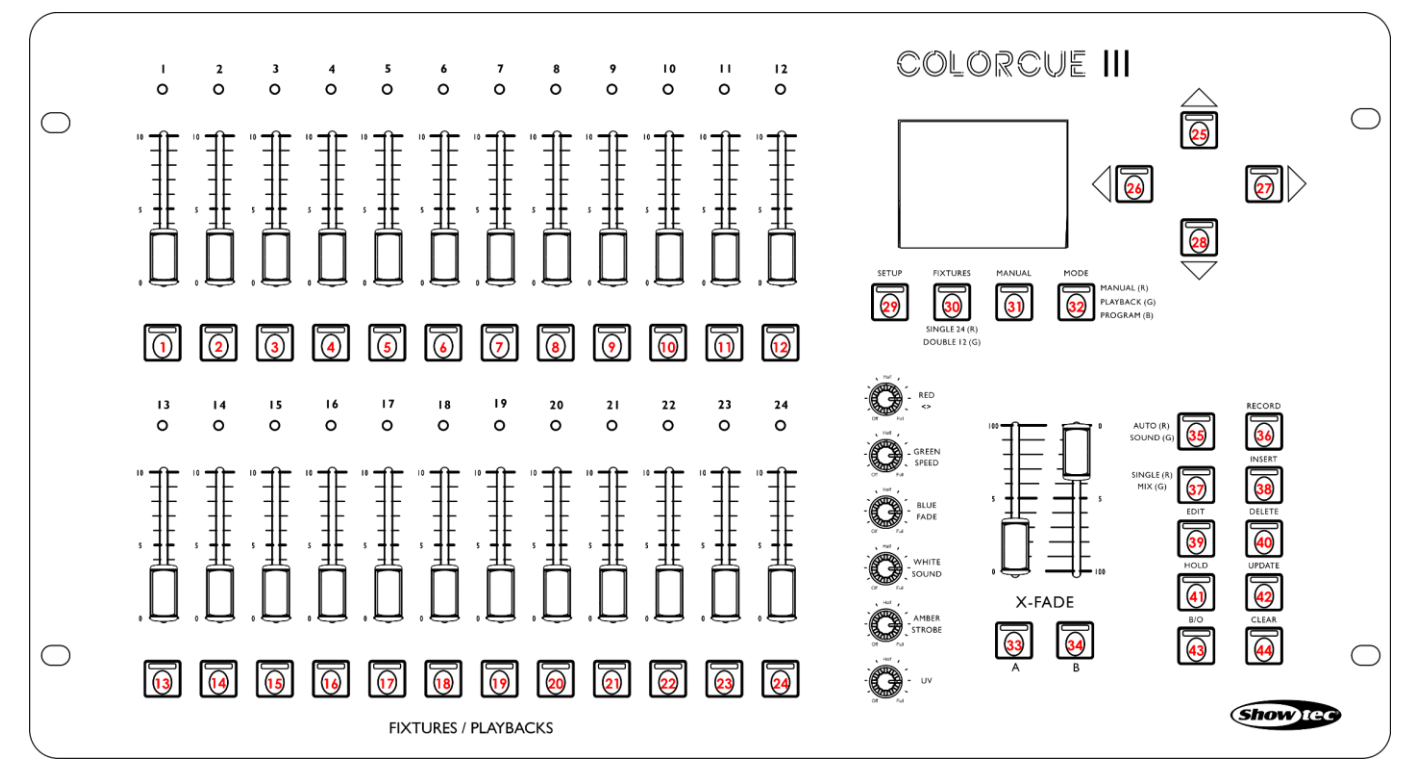

**Schéma 04**

## <span id="page-8-0"></span>**Mode Configuration**

Dans ce mode, vous pouvez sélectionner le type de LED du/des projecteur(s) d'éclairage connecté(s) et l'adresse MIDI de l'appareil.

L'écran du mode Configuration fournit des informations sur l'adresse MIDI de l'appareil, le type de LED des projecteurs connectés, l'adresse DMX de départ du dernier projecteur connecté, si les paramètres par défaut des projecteurs sont actifs, et la version du micrologiciel.

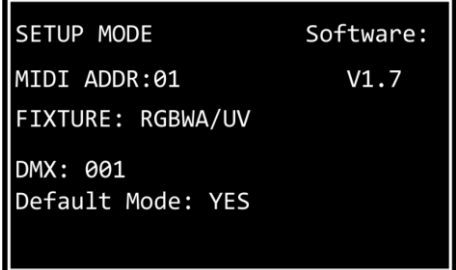

01) Appuyez et maintenez enfoncé le bouton SETUP **(29)** pendant 3 secondes pour entrer dans le mode Configuration. Son témoin LED commence à clignoter.

Veuillez consulter la section **Configuration du type de LED** à la page 8 et la section **Configuration de l'adresse MIDI** à la page 9 pour en savoir plus sur les paramètres disponibles dans ce mode.

02) Appuyez et maintenez enfoncé le bouton SETUP **(29)** pendant 3 secondes pour quitter le mode Configuration. Son témoin LED arrête de clignoter.

#### <span id="page-8-1"></span>**Configuration du type de LED**

- 01) Dans le mode Configuration, appuyez sur un ou plusieurs boutons FIXTURES **(01) (24)** pour sélectionner le(s) projecteur(s) pour le(s)quel(s) vous souhaitez configurer le type de LED. Vous pouvez sélectionner plusieurs projecteurs en même temps. Les témoins LED des boutons sélectionnés s'allument.
- 02) Appuyez sur les boutons LEFT / RIGHT **(26)** / **(27)** pour sélectionner le type de LED du projecteur. Les options proposées sont :
	- RGB
	- **RGBW**
	- **RGBA**
	- **RGBWA**

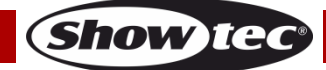

- **RGBAW**
- RGBW/UV
- RGBA/UV
- RGBWA/UV (mode par défaut)
- RGBAW/UV
- Variateur d'intensité (uniquement blanc)
- 03) Appuyez à nouveau sur le(s) bouton(s) FIXTURES **(01) (24)** pour annuler la sélection des projecteurs à l'étape 1. Les témoins LED des boutons s'éteignent. Passez les étapes 3 et 4 si vous avez sélectionné le même type de LED pour tous les projecteurs connectés à l'étape 1.
- 04) Répétez les étapes 1 3 pour configurer le type de LED pour les projecteurs restants.

### <span id="page-9-0"></span>**Adresse DMX de départ des projecteurs connectés**

Le ColorCue 3 calcule automatiquement l'adresse DMX de départ de chaque projecteur connecté en fonction de la configuration du type de LED. Chaque couleur est contrôlée sur un canal DMX séparé. Cependant, il n'y a pas de canaux DMX réservés pour chaque couleur et seuls les canaux actifs sont utilisés.

Par exemple, si vous voulez connecter 3 projecteurs avec des LEDs RGB et 3 projecteurs avec des LEDs RGBWA/UV, les adresses DMX de départ des 6 projecteurs connectés seront les suivantes :

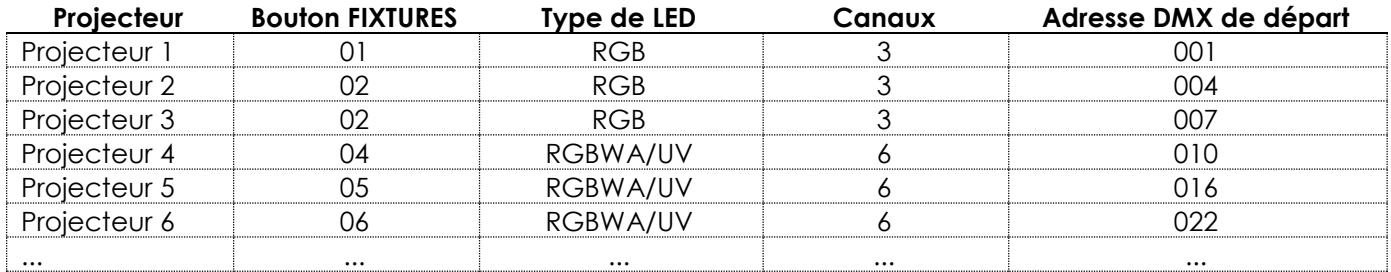

L'adresse DMX de départ du dernier projecteur sélectionné est affichée sur l'écran du mode Configuration.

- Approche 1 : Si vous souhaite noter les adresses DMX de départ, sélectionnez d'abord un projecteur, modifiez le type de LED et sélectionnez ensuite le reste des projecteurs. Ainsi, l'écran affichera à chaque fois l'adresse DMX de départ correcte de chaque projecteur.
- Approche 2 : Si vous sélectionnez d'abord tous les projecteurs et définissez ensuite le type de LED, seule l'adresse DMX de départ du dernier projecteur sera affichée à l'écran.

Il n'y a aucune différence fonctionnelle entre l'Approche 1 et l'Approche 2.

#### <span id="page-9-1"></span>**Configuration de l'adresse MIDI**

Dans le mode Configuration, appuyez sur les boutons UP / DOWN **(25)** / **(28)** pour attribuer l'adresse MIDI au ColorCue 3. La plage de sélection est comprise entre 1 et 16. Veuillez consulter la section **Tableau de répartition MIDI** (page 22) pour en savoir plus.

## <span id="page-9-2"></span>**Modes de contrôle**

L'appareil a 2 modes de contrôle :

- Mode double (12 projecteurs), et
- Mode simple (24 projecteurs).

Appuyez sur le bouton FIXTURES **(30)** pour basculer entre le mode de contrôle double et simple. En mode simple, le témoin LED du bouton s'allume en **rouge** et en mode double, il s'allume en **vert**.

## <span id="page-9-3"></span>**Mode double (12 projecteurs)**

Le mode double (12 projecteurs) vous permet de contrôler jusqu'à 12 projecteurs. Vous pouvez créer des scènes dans la Banque A et la Banque B. En mode de fonctionnement manuel, vous pouvez effectuer un crossfade entre les scènes de la Banque A et de la Banque B.

En mode double, les boutons et faders de projecteurs **(01)** - **(12)** contrôlent les valeurs de scène de la Banque A des appareils connectés (jusqu'à 12), et les boutons et faders de projecteurs **(13)** - **(24)**

## **Code de produit : 50705 9**

contrôlent les valeurs de scène de la Banque B de ces projecteurs. Dans ce mode, le fader master de la Banque A et le bouton de clignotement **(K)** contrôlent la sortie de la Banque A, et le fader master de la Banque B et le bouton de clignotement **(L)** contrôlent la sortie de la Banque B.

### <span id="page-10-0"></span>**Mode simple (24 projecteurs)**

Le mode simple (24 projecteurs) vous permet de contrôler jusqu'à 24 projecteurs. Vous pouvez créer des scènes simples. Il n'est pas possible de travailler avec des scènes de la Banque A et de la Banque B dans ce mode. Cependant, vous pouvez toujours effectuer une transition entre les scènes, mais sans effectuer de crossfade.

Dans le mode simple, les boutons et les faders de projecteurs **(01)** - **(24)** contrôlent les projecteurs (jusqu'à 24). Dans ce mode, le fader master de la Banque A et le bouton de clignotement **(K)** agissent comme fader master et bouton de clignotement pour tous les projecteurs connectés, et le fader master de la Banque B et le bouton de clignotement **(L)** n'ont aucune fonction.

## <span id="page-10-1"></span>**Fonctions**

### <span id="page-10-2"></span>**Mode Sélection de couleur vs. Mode Sélection de paramètre**

Les molettes de commande **(E)** - **(I)** ont une double fonction. Appuyez sur le bouton MANUAL **(31)** pour choisir entre les deux fonctions.

#### **Mode Sélection de couleur**

Vous pouvez régler l'intensité des couleurs (rouge, vert, bleu, blanc, ambre et UV) des projecteurs connectés. Lorsque la LED du bouton MANUAL **(31)** est **ALLUMEE**, le mode Sélection de couleur est activé et vous pouvez régler les couleurs avec les molettes de commande **(E)** - **(J)**.

En mode Sélection de couleur, vous devez d'abord récupérer la dernière valeur de sortie de la couleur correspondante. Tournez les molettes **(E)** - **(J)** dans le sens des aiguilles d'une montre ou dans le sens inverse pour récupérer la valeur et revenir à zéro. L'écran affiche 000 pour chaque couleur.

#### **Mode Sélection de paramètre**

Vous pouvez ajuster la direction, la vitesse et le fondu d'une piste. Vous pouvez également ajuster la sensibilité sonore et ajouter un effet stroboscopique à une piste / scène. Lorsque la LED du bouton MANUAL **(31)** est **ETEINTE**, le mode Sélection de paramètre est activé et vous pouvez régler les paramètres avec les molettes de commande **(E)** - **(I)**.

#### **Remarques :**

- L'activation d'un mode désactive automatiquement l'autre mode.
- La molette UV (J) n'a pas de double fonction. Elle fonctionne uniquement dans le mode Sélection de couleur.

#### <span id="page-10-3"></span>**Stroboscope**

Vous pouvez ajouter un effet stroboscopique à tout moment durant la lecture d'une scène ou d'une piste.

- 01) Assurez-vous que le mode Sélection de paramètre est activé.
- 02) Tournez la molette STROBE **(I)** pour ajouter l'effet stroboscopique. La plage d'ajustement est comprise entre OFF et FULL, de fréquence basse à haute.

**Remarque :** L'effet stroboscopique ne peut pas être enregistré au sein d'une scène ou d'une piste.

#### <span id="page-10-4"></span>**Extinction**

Vous pouvez activer la fonction d'extinction à tout moment durant la lecture d'une scène ou d'une piste.

Appuyez sur le bouton BLACKOUT (B/O) **(43)** pour éteindre la sortie lumineuse de tous les projecteurs. Son témoin LED commence à clignoter.

## **ColorCue 3**

#### <span id="page-11-0"></span>**Clignotement**

Vous pouvez activer la fonction de clignotement à tout moment durant la lecture d'une scène ou d'une piste.

Appuyez sur l'un des boutons de clignotement master **(K)** / **(L)** ou sur n'importe lequel des boutons de clignotement de projecteurs **(01)** - **(24)** pour activer la fonction de clignotement. Son témoin LED s'allume. L'intensité lumineuse du ou des projecteurs sélectionnés passe à 100 %. Lorsque vous relâchez le bouton, l'intensité lumineuse revient à la valeur sélectionnée avec le fader.

#### <span id="page-11-1"></span>**Maintien**

Vous pouvez activer la fonction de maintien à tout moment durant le contrôle manuel ou durant la lecture d'une scène ou d'une piste.

Appuyez sur le bouton HOLD **(41)** pour maintenir la scène actuelle. Son témoin LED s'allume. En mode Lecture, HOLD sera affiché à l'écran. En mode Manuel, si la fonction de maintien est activée, vous pouvez modifier la couleur et l'intensité lumineuse des projecteurs connectés sans émettre les changements en direct.

#### <span id="page-11-2"></span>**Effacement du programmeur**

Avant de quitter le mode Programmation, vous devez effacer le programmeur. Assurez-vous que le mode Sélection de couleur est activé. Veuillez consulter la section **Mode Sélection de couleur vs. Mode Sélection de paramètre** la page 10.

Appuyez sur le bouton CLEAR **(44)** pour effacer toute valeur, définie avec les molettes **(E)** - **(J)**. Son témoin LED s'allume.

## <span id="page-11-3"></span>**Mode de fonctionnement manuel**

Ce mode vous permet de créer manuellement des scènes et des transitions entre les scènes. L'écran du mode manuel fournit des informations sur les valeurs de couleur et les projecteurs sélectionnés.

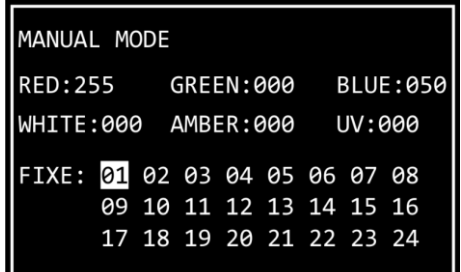

Appuyez plusieurs fois sur le bouton MODE **(32)** jusqu'à ce que son témoin LED s'allume en **rouge** pour sélectionner le mode manuel.

#### <span id="page-11-4"></span>**Création d'une scène dans la Banque A (mode de contrôle double)**

Assurez-vous que l'appareil est en mode de contrôle double (12 projecteurs). Veuillez consulter la section **Modes de contrôle** aux pages 9 - 10 pour en savoir plus.

- 01) Réglez le fader master de la Banque A **(K)** sur 0, si vous ne voulez pas émettre la scène en direct pendant que vous la créez. Si vous réglez le fader master de la Banque A **(K)** sur une autre valeur, les changements que vous effectuez seront émis en direct.
- 02) Appuyez sur un ou plusieurs boutons FIXTURES **(01) (12)** pour sélectionner le(s) projecteur(s) que vous voulez commander. Les témoins LED des boutons s'allument. Si vous voulez avoir la même couleur pour tous les projecteurs connectés, appuyez sur tous les boutons FIXTURES **(01)** - **(12)**. Si vous voulez avoir des couleurs différentes pour chacun des projecteurs connectés, sélectionnez un seul projecteur à cette étape. Vous pouvez également sélectionner plusieurs projecteurs, si vous voulez avoir une couleur sur plusieurs projecteurs. Les projecteurs sélectionnés seront mis en évidence sur l'écran.
- 03) Faites glisser les faders des projecteurs de la Banque A **(01) (12)** pour régler l'intensité lumineuse des projecteurs connectés sélectionnés à l'étape 2. Les témoins LED situés au-dessus des faders de projecteurs s'allument.

## **ColorCue 3**

- 04) Assurez-vous que le mode Sélection de couleur est activé. Tournez les molettes de contrôle **(E) (J)** pour sélectionner la couleur souhaitée. Les couleurs disponibles sont rouge, vert, bleu, blanc, ambre et UV. Tournez la molette dans le sens des aiguilles d'une montre pour augmenter l'intensité de la couleur. L'écran affiche la valeur de la couleur dans la plage comprise entre 0 et 255. Si vous souhaitez effacer une sélection, appuyez sur le bouton CLEAR **(44)**.
- 05) Si vous souhaitez sélectionner différentes couleurs pour différents projecteurs, appuyez à nouveau sur le(s) bouton(s) FIXTURES **(01)** - **(12)** pour annuler la sélection du/des projecteur(s) que vous avez effectuée à l'étape 2. Le témoin LED du/des bouton(s) s'éteint. Passez les étapes 5 et 6 si vous avez sélectionné la même couleur pour tous les projecteurs connectés.
- 06) Répétez les étapes 2 5 pour sélectionner des couleurs pour les projecteurs restants.

#### <span id="page-12-0"></span>**Création d'une scène dans la Banque B (mode de contrôle double)**

Assurez-vous que l'appareil est en mode de contrôle double (12 projecteurs). Veuillez consulter la section **Modes de contrôle** aux pages 9 - 10 pour en savoir plus.

- 01) Réglez le fader master de la Banque B **(L)** sur 0, si vous ne voulez pas émettre la scène en direct pendant que vous la créez. Si vous réglez le fader master de la Banque B **(L)** sur une autre valeur, les changements que vous effectuez seront émis en direct.
- 02) Appuyez sur un ou plusieurs boutons FIXTURES **(13) (24)** pour sélectionner le(s) projecteur(s) que vous voulez commander. Les témoins LED des boutons s'allument. Si vous voulez avoir la même couleur pour tous les projecteurs connectés, appuyez sur tous les boutons FIXTURES **(13)** - **(24)**. Si vous voulez avoir des couleurs différentes pour chacun des projecteurs connectés, sélectionnez un seul projecteur à cette étape. Vous pouvez également sélectionner plusieurs projecteurs, si vous voulez avoir une couleur sur plusieurs projecteurs. Les projecteurs sélectionnés seront mis en évidence sur l'écran.
- 03) Faites glisser les faders des projecteurs de la Banque B **(13) (24)** pour régler l'intensité lumineuse des projecteurs connectés sélectionnés à l'étape 2. Les témoins LED situés au-dessus des faders de projecteurs s'allument.
- 04) Assurez-vous que le mode Sélection de couleur est activé. Tournez les molettes de contrôle **(E) (J)** pour sélectionner la couleur souhaitée. Les couleurs disponibles sont rouge, vert, bleu, blanc, ambre et UV. Tournez la molette dans le sens des aiguilles d'une montre pour augmenter l'intensité de la couleur. L'écran affiche la valeur de la couleur dans la plage comprise entre 0 et 255. Si vous souhaitez effacer une sélection, appuyez sur le bouton CLEAR **(44)**.
- 05) Si vous souhaitez sélectionner différentes couleurs pour différents projecteurs, appuyez à nouveau sur le(s) bouton(s) FIXTURES **(13)** - **(24)** pour annuler la sélection du/des projecteur(s) que vous avez effectuée à l'étape 2. Le témoin LED du/des bouton(s) s'éteint. Passez les étapes 5 et 6 si vous avez sélectionné la même couleur pour tous les projecteurs connectés.
- 06) Répétez les étapes 2 5 pour sélectionner des couleurs pour les projecteurs restants.

#### <span id="page-12-1"></span>**Crossfade entre la Banque A et la Banque B (mode de contrôle double)**

- 01) Créez une scène dans la Banque A. Veuillez consulter la section **Création d'une scène dans la Banque A** à la page 11.
- 02) Faites glisser le fader master de la Banque A **(K)** sur 100 pour émettre la scène et, en même temps, faites glisser le fader master de la Banque B **(L)** sur 0.
- 03) Créez une scène dans la Banque B. Veuillez consulter la section **Création d'une scène dans la Banque B** à la page 12.
- 04) Faites glisser le fader master de la Banque B **(L)** sur 100 pour émettre la scène et, en même temps, faites glisser le fader master de la Banque A **(K)** sur 0.

Vous pouvez continuer à effectuer un crossfade entre la Banque A et la Banque B en faisant glisser les faders master **(K)** et **(L)** vers le haut et le bas, ou vous pouvez répéter les étapes 1 - 4, en créant à chaque fois une nouvelle scène dans la Banque A et la Banque B.

#### <span id="page-12-2"></span>**Création d'une scène (mode de contrôle simple)**

Assurez-vous que l'appareil est en mode de contrôle simple (24 projecteurs). Veuillez consulter la section **Modes de contrôle** aux pages 9 - 10 pour en savoir plus.

- 01) Réglez le fader master **(K)** sur 0, si vous ne voulez pas émettre la scène en direct pendant que vous la créez. Si vous réglez le fader master **(K)** sur une autre valeur, les changements que vous effectuez seront émis en direct.
- 02) Appuyez sur un ou plusieurs boutons FIXTURES **(01) (24)** pour sélectionner le(s) projecteur(s) que vous voulez commander. Les témoins LED des boutons s'allument. Si vous voulez avoir la même couleur

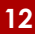

**Show Tec** 

pour tous les projecteurs connectés, appuyez sur tous les boutons FIXTURES **(01)** - **(24)**. Si vous voulez avoir des couleurs différentes pour chacun des projecteurs connectés, sélectionnez un seul projecteur à cette étape. Vous pouvez également sélectionner plusieurs projecteurs, si vous voulez avoir une couleur sur plusieurs projecteurs. Les projecteurs sélectionnés seront mis en évidence sur l'écran.

- 03) Faites glisser les faders des projecteurs **(01) (24)** pour régler l'intensité lumineuse des projecteurs connectés sélectionnés à l'étape 2. Les témoins LED situés au-dessus des faders de projecteurs s'allument.
- 04) Assurez-vous que le mode Sélection de couleur est activé. Tournez les molettes de contrôle **(E) (J)** pour sélectionner la couleur souhaitée. Les couleurs disponibles sont rouge, vert, bleu, blanc, ambre et UV. Tournez la molette dans le sens des aiguilles d'une montre pour augmenter l'intensité de la couleur. L'écran affiche la valeur de la couleur dans la plage comprise entre 0 et 255. Si vous souhaitez effacer une sélection, appuyez sur le bouton CLEAR **(44)**.
- 05) Si vous souhaitez sélectionner différentes couleurs pour différents projecteurs, appuyez à nouveau sur le(s) bouton(s) FIXTURES **(01)** - **(24)** pour annuler la sélection du/des projecteur(s) que vous avez effectuée à l'étape 2. Le témoin LED du/des bouton(s) s'éteint. Passez les étapes 5 et 6 si vous avez sélectionné la même couleur pour tous les projecteurs connectés.
- 06) Répétez les étapes 2 5 pour sélectionner des couleurs pour les projecteurs restants.
- 07) Faites glisser le fader master de la Banque A **(K)** sur 100 pour émettre la scène. Passez cette étape si vous avez déjà réglé le fader master **(K)** sur 100.

#### <span id="page-13-0"></span>**Transition entre les scènes (mode de contrôle simple)**

- 01) Créez une scène en suivant les instructions de la section **Création d'une scène** à la page 12.
- 02) Appuyez sur le bouton HOLD **(41)** pour maintenir les couleurs et intensités de sortie des projecteurs connectés. Son témoin LED s'allume. À présent, vous pouvez continuer à modifier les couleurs et intensités de sortie pour la scène suivante sans affecter l'émission en direct.
- 03) Répétez les étapes 1 et 2 pour créer à chaque fois une nouvelle scène et pour effectuer une transition entre les deux scènes.

**Remarque :** La transition entre les scènes en mode simple (24 projecteurs) se fait sans crossfade.

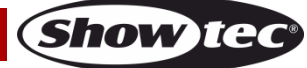

## <span id="page-14-0"></span>**Mode Programmation**

Ce mode vous permet de programme et de modifier des scènes et des pistes. Les scènes et pistes peuvent être attribuées aux 24 boutons PLAYBACKS **(A)** - **(B)**.

L'écran du mode Programmation fournit des informations sur le numéro du bouton PLAYBACKS sélectionné, le numéro de l'étape, la direction de la piste, la vitesse de lecture de la piste en bpm (battements par minute) et le pourcentage de fondu.

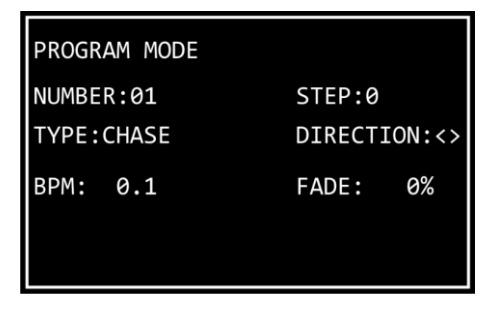

- Pour entrer dans le mode Programmation, appuyez et maintenez enfoncé le bouton MODE **(32)** pendant 3 secondes. Son témoin LED s'allume en **bleu**.
- Pour quitter le mode Programmation, appuyez et maintenez enfoncé le bouton MODE **(32)** à nouveau pendant 3 secondes. Son témoin LED s'allume en **rouge** et l'appareil revient au mode Manuel.

**Remarque :** Avant de quitter le mode Programmation, vous devez effacer le programmeur. Veuillez consulter la section **Effacement du programmeur** (page 11) pour en savoir plus.

#### <span id="page-14-1"></span>**Enregistrement d'une scène**

- 01) Créez une scène :
	- Mode double (12 projecteurs) suivez les étapes 2 6 de la section **Création d'une scène dans la Banque A** à la page 11. Le concept de la Banque A et de la Banque B n'est pas applicable dans le mode Programmation. Ainsi, les projecteurs connectés ne peuvent être sélectionnés qu'avec les boutons et les faders FIXTURES **(01)** - **(12)**.
	- Mode simple (24 projecteurs) suivez les étapes 2 6 de la section **Création d'une scène** à la page 12.
- 02) Appuyez sur le bouton RECORD **(36)** pour lancer l'enregistrement. Son témoin LED s'allume.
- 03) Appuyez sur l'un des boutons PLAYBACKS **(01) (24)** auquel vous souhaitez attribuer la scène. Son témoin LED commence à clignoter.

**Remarque** : Si un bouton PLAYBACKS **(01)** - **(24)** n'est pas libre et a déjà une scène attribuée, son témoin LED est allumé.

- 04) Appuyez à nouveau sur le bouton RECORD **(36)** pour stocker la scène. Son témoin LED s'éteint.
- 05) Effacez le programmeur.

## <span id="page-14-2"></span>**Enregistrement d'une piste**

Une piste est une séquence d'étapes. Chaque étape est une scène statique.

01) Créez une scène :

- Mode double (12 projecteurs) suivez les étapes 2 6 de la section **Création d'une scène dans la Banque A** à la page 11. Le concept de la Banque A et de la Banque B n'est pas applicable dans le mode Programmation. Ainsi, les projecteurs connectés ne peuvent être sélectionnés qu'avec les boutons et les faders FIXTURES **(01)** - **(12)**.
- Mode simple (24 projecteurs) suivez les étapes 2 6 de la section **Création d'une scène** à la page 12.
- 02) Appuyez sur le bouton RECORD **(36)** pour lancer l'enregistrement. Son témoin LED s'allume.
- 03) Appuyez sur l'un des boutons PLAYBACKS **(01) (24)** auquel vous souhaitez attribuer la piste. Son témoin LED commence à clignoter.
- 04) Assurez-vous que le mode Sélection de paramètre est activé. Définissez les paramètres de la piste : direction, vitesse et fondu. Veuillez consulter la section **Paramètres de piste** (page 15) pour en savoir plus.
- 05) Appuyez sur le bouton RECORD **(36)** pour enregistrer l'étape. Son témoin LED s'allume.
- 06) Répétez les étapes 1 et 5 pour créer l'étape suivante de la piste.

**Code de produit : 50705 14**

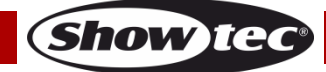

- 07) Continuez de répéter les étapes 1 et 5 pour créer toutes les étapes de la piste.
- 08) Appuyez sur le bouton RECORD **(36)** pour finir l'enregistrement. Son témoin LED s'éteint.

**Remarque :** Veillez à attendre 1 seconde avant d'appuyer sur le bouton RECORD **(36)** pour terminer l'enregistrement à l'étape 8. Comme la dernière étape de l'enregistrement d'une scène (voir l'étape 5 cidessus) consiste à appuyer sur le bouton RECORD **(36)**, vous devez attendre 1 seconde avant d'appuyer à nouveau sur le bouton pour terminer l'enregistrement.

**Remarque :** Une piste peut avoir jusqu'à 100 étapes. Cependant, le nombre maximum d'étapes pour toutes les pistes enregistrées est limité à 1000 étapes au total.

09) Effacez le programmeur.

#### <span id="page-15-0"></span>**Paramètres de piste**

Lorsque vous créez une piste, vous pouvez définir la direction dans laquelle les étapes seront lues, la vitesse de lecture d'une étape et le pourcentage de fondu entre les étapes. Vous pouvez ajuster ces paramètres après avoir créé la première étape de la piste. Les paramètres seront appliqués à toutes les étapes de la piste.

Il est possible d'avoir plusieurs étapes dans une piste avec des vitesses différentes. Pour modifier la vitesse après chaque étape, exécutez l'étape 4 de la section **Enregistrement d'une piste** directement après l'étape 1. Continuez de répéter les étapes 1, 4 et 5 pour créer les étapes restantes de la piste.

Il n'est pas possible d'avoir une direction de piste et un pourcentage de fondu différents entre les étapes d'une piste.

Assurez-vous que le mode Sélection de paramètre est activé et que le témoin LED du bouton MANUAL **(31)** est **ETEINT**. Veuillez consulter la section **Mode Sélection de couleur vs. Mode Sélection de paramètre** la page 10 pour en savoir plus.

#### **Direction**

Tournez la molette DIRECTION **(E)** pour définir la direction de la piste. 3 options sont disponibles :

- Position **OFF** (<) la piste sera lue en arrière. La direction de la piste sera affichée à l'écran par le signe <.
- Position HALF (<>) la piste va rebondir d'avant en arrière. La direction de la piste sera affichée à l'écran par les signes <>.
- Position **FULL** (>) la piste sera lue en avant. La direction de la piste sera affichée à l'écran par le signe >.

#### **Vitesse**

Tournez la molette SPEED **(F)** pour définir la vitesse de la piste. La plage d'ajustement est comprise entre 0,1 et 600 bpm (battements par minute). La vitesse sera affichée à l'écran.

#### **Fondu**

Tournez la molette FADE **(G)** pour définir la quantité de fondu entre les étapes. La plage d'ajustement est comprise entre 0 et 100 %. Le pourcentage de fondu sera affiché à l'écran.

#### <span id="page-15-1"></span>**Suppression d'une piste / scène**

- 01) Dans le mode Programmation, appuyez et maintenez enfoncé le bouton DELETE **(40)** pendant 3 secondes. Son témoin LED s'allume.
- 02) Appuyez sur le bouton PLAYBACKS **(01) (24)** dont vous souhaitez supprimer la piste / scène. Son témoin LED commence à clignoter. Le numéro du bouton PLAYBACKS sera affiché à l'écran.

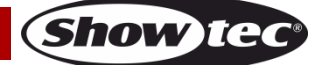

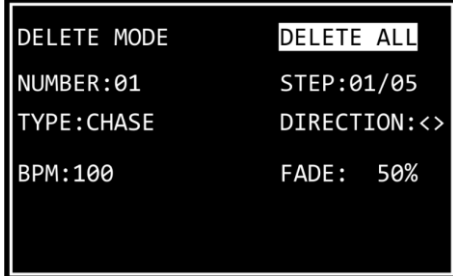

03) Appuyez sur le bouton UPDATE **(42)** pour supprimer la piste / scène. Son témoin LED s'allume. Lorsque vous relâchez le bouton, le témoin LED s'éteint.

### <span id="page-16-0"></span>**Suppression d'une étape dans une piste**

- 01) Dans le mode Programmation, appuyez et maintenez enfoncé le bouton DELETE **(40)** pendant 3 secondes. Son témoin LED s'allume.
- 02) Appuyez sur le bouton PLAYBACKS **(01) (24)** dont vous souhaitez supprimer une étape dans une piste. Son témoin LED commence à clignoter. Le numéro du bouton PLAYBACKS sera affiché à l'écran.
- 03) Appuyez sur le bouton DOWN **(28)** pour naviguer au niveau des étapes. L'écran affiche à présent :

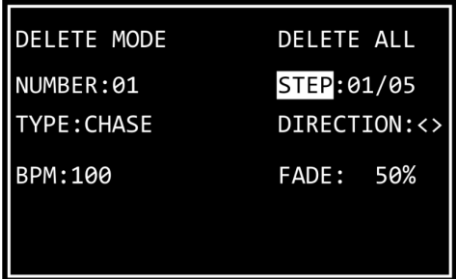

- 04) Appuyez sur les boutons LEFT / RIGHT **(26) / (27)** pour sélectionner l'étape que vous souhaitez supprimer. L'écran affiche l'étape sélectionnée vs. le nombre total d'étapes dans la piste. Par exemple, 01/05 indique que l'étape 1 est sélectionnée parmi une piste présentant 5 étapes.
- 05) Appuyez sur le bouton UPDATE **(42)** pour supprimer l'étape sélectionnée. Son témoin LED s'allume. Lorsque vous relâchez le bouton, le témoin LED s'éteint.

#### <span id="page-16-1"></span>**Modification d'une étape dans une piste**

- 01) Dans le mode Programmation, appuyez et maintenez enfoncé le bouton EDIT **(39)** pendant 3 secondes. Son témoin LED s'allume.
- 02) Appuyez sur le bouton PLAYBACKS **(01) (24)** dont vous souhaitez modifier une étape dans la piste. Son témoin LED commence à clignoter. Le numéro du bouton PLAYBACKS sera affiché à l'écran.

**Remarque :** À ce moment, vous pouvez également ajuster les paramètres de piste : direction, vitesse et fondu. Assurez-vous que le mode Sélection de paramètre est activé. Veuillez consulter la section Paramètres de piste (page 15) pour en savoir plus.

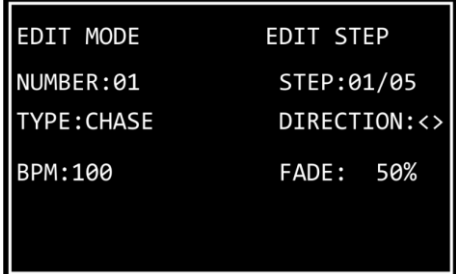

- 03) Appuyez sur les boutons LEFT / RIGHT **(26) / (27)** pour sélectionner l'étape que vous souhaitez modifier. L'écran affiche l'étape sélectionnée vs. le nombre total d'étapes dans la piste. Par exemple, 01/05 indique que l'étape 1 est sélectionnée parmi une piste présentant 5 étapes.
- 04) Appuyez à nouveau sur le bouton EDIT **(39)**. Son témoin LED commence à clignoter.
- 05) Éditez l'étape. Vous pouvez soit modifier les valeurs de couleur et d'intensité actuelles pour les projecteurs sélectionnés dans la scène, soit créer une toute nouvelle scène. Pour ajuster les valeurs ou créer une nouvelle scène :
	- Mode double (12 projecteurs) suivez les étapes 2 6 de la section **Création d'une scène dans la Banque A** à la page 11. Le concept de la Banque A et de la Banque B n'est pas applicable dans le mode Programmation. Ainsi, les projecteurs connectés ne peuvent être sélectionnés qu'avec les boutons et les faders FIXTURES **(01)** - **(12)**.
	- Mode simple (24 projecteurs) suivez les étapes 2 6 de la section **Création d'une scène** à la page 12.
- 06) Appuyez sur le bouton UPDATE **(42)** pour modifier l'étape sélectionnée. Son témoin LED s'éteint.

### <span id="page-17-0"></span>**Insertion d'une étape dans une piste**

- 01) Dans le mode Programmation, appuyez et maintenez enfoncé le bouton INSERT **(38)** pendant 3 secondes. Son témoin LED s'allume.
- 02) Appuyez sur le bouton PLAYBACKS **(01) (24)** pour lequel vous souhaitez insérer une étape dans la piste. Son témoin LED commence à clignoter. Le numéro du bouton PLAYBACKS sera affiché à l'écran.

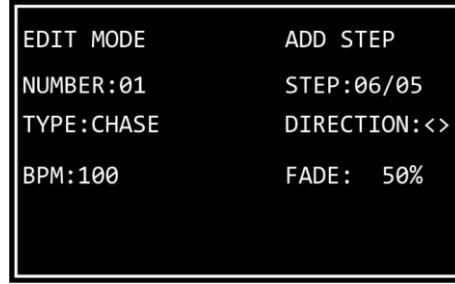

03) Appuyez sur les boutons LEFT / RIGHT **(26)** / **(27)** pour sélectionner l'endroit où la nouvelle étape sera insérée dans la piste.

**Remarque :** Si vous sélectionnez l'étape 01/05, la nouvelle étape deviendra l'étape 01 et le reste des étapes sera renuméroté automatiquement. Lorsque vous aurez terminé de créer la nouvelle étape, l'écran affichera 01/06. Si vous sélectionnez 06/05, cela signifie que la nouvelle étape sera ajoutée à la fin comme étape 06 de la piste.

- 04) Appuyez à nouveau sur le bouton INSERT **(38)**. Son témoin LED commence à clignoter.
- 05) Créez une nouvelle scène :
	- Mode double (12 projecteurs) suivez les étapes 2 6 de la section **Création d'une scène dans la Banque A** à la page 11. Le concept de la Banque A et de la Banque B n'est pas applicable dans le mode Programmation. Ainsi, les projecteurs connectés ne peuvent être sélectionnés qu'avec les boutons et les faders FIXTURES **(01)** - **(12)**.
	- Mode simple (24 projecteurs) suivez les étapes 2 6 de la section **Création d'une scène** à la page 12.
- 06) Appuyez sur le bouton UPDATE **(42)** pour insérer la nouvelle étape. Son témoin LED s'allume. Lorsque vous relâchez le bouton, son témoin LED s'éteint. Les témoins LEDs de tous les boutons clignotent 3 fois pour confirmer que la mise à jour est terminée.

## <span id="page-17-1"></span>**Mode Lecture**

Ce mode vous permet de lire les scènes / pistes enregistrées.

L'écran du mode Lecture fournit des informations sur le numéro du bouton PLAYBACKS sélectionné, le nombre total d'étapes dans la piste, l'étape qui est lue actuellement, la vitesse de lecture de la piste en bpm (battements par minute) et le pourcentage de fondu.

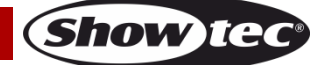

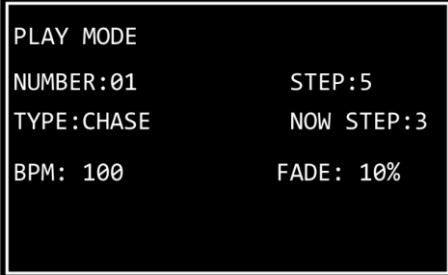

Appuyez plusieurs fois sur le bouton MODE **(32)** jusqu'à ce que son témoin LED s'allume en **vert** pour activer le mode Lecture.

2 options de lecture sont disponibles. Appuyez sur le bouton AUTO / SOUND **(35)** pour basculer entre la lecture automatique et la lecture de contrôle sonore.

- **Lecture automatique** : Son témoin LED s'allume en **rouge**. La piste sera lue automatiquement.
- **Lecture de contrôle sonore :** Son témoin LED s'allume en **vert**. La piste jouera automatiquement en réagissant au rythme de la musique. Tournez la molette SOUND **(H)** pour régler la sensibilité du microphone intégré. Assurez-vous d'abord que le mode Sélection de paramètre est activé.

Vous pouvez en outre choisir entre une lecture de piste unique et une lecture de piste multiple. Appuyez sur le bouton SINGLE / MIX **(37)** pour choisir entre les deux options.

- **Unique** : Son témoin LED s'allume en **rouge**. Si cette option est activée, seule une piste sera lue à la fois.
- **Mélange :** Son témoin LED s'allume en **vert**. Si cette option est activée, vous pouvez sélectionner plusieurs pistes à lire simultanément.

Faites glisser vers le haut le(s) fader(s) **(01)** - **(24)** de la/des piste(s) que vous souhaitez lire. Les témoins LED respectifs du/des fader(s) s'allument et la/les piste(s) sélectionnée(s) est/sont lue(s). Le témoin LED des boutons PLAYBACKS respectifs **(01)** - **(24)** clignote pendant la lecture.

Pendant la lecture, vous pouvez ajouter un effet stroboscopique. Assurez-vous que le mode Sélection de paramètre est activé. Tournez la molette STROBE **(I)** pour ajouter l'effet stroboscopique. La plage d'ajustement est comprise entre OFF et FULL, de fréquence basse à haute.

## <span id="page-18-0"></span>**Réinitialisation des paramètres d'usine**

Appuyez et maintenez enfoncé le bouton RECORD **(36)**, le bouton DELETE **(40)** et le bouton CLEAR **(44)** simultanément pendant 3 secondes pour réinitialiser le contrôleur LED avec les paramètres d'usine. Les témoins LEDs de tous les boutons clignotent 3 fois.

Toutes les scènes et pistes programmées sont effacées et le type de projecteur reprendra son réglage par défaut : RGBWA-UV.

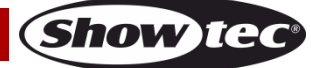

## <span id="page-19-0"></span>**Maintenance**

L'utilisateur doit s'assurer que les aspects liés à la sécurité et les installations techniques sont inspectés par un expert, chaque année, au cours d'un test d'acceptation

Il faut tenir compte des points suivants durant l'inspection :

- 01) Toutes les vis utilisées pour l'installation de l'appareil ou des parties de celui-ci doivent être bien vissées et ne pas être corrodées.
- 02) Les boîtiers, fixations et systèmes d'installation ne devront comporter aucune déformation.
- 03) Les pièces mécaniques mobiles, les essieux ou les goupilles par exemple, ne devront présenter aucune trace d'usure.
- 04) Les cordons d'alimentation ne devront présenter aucune trace de dommage ou de fatigue des matériaux.

Le Showtec ColorCue 3 ne requiert presque aucune maintenance. Cependant, vous devez veiller à ce que l'appareil reste propre.

Débranchez la prise de courant puis nettoyez le couvercle à l'aide d'un chiffon humide. Ne plongez sous aucun prétexte l'appareil dans un liquide. N'utilisez ni alcool ni solvants.

Assurez-vous que les branchements sont propres. Débranchez l'alimentation électrique, puis nettoyez le DMX et les branchements audio à l'aide d'un chiffon humide. Assurez-vous que les connexions sont parfaitement sèches avant de connecter le matériel ou de le brancher à l'alimentation électrique.

## <span id="page-19-1"></span>**Résolution des problèmes**

Ce guide de résolution des problèmes vise à vous aider à résoudre des problèmes simples. Pour ce faire, vous devez suivre les étapes suivantes dans l'ordre afin de trouver une solution. Dès que l'appareil fonctionne à nouveau correctement, ne suivez plus les étapes suivantes.

## <span id="page-19-2"></span>**Absence de lumière**

Si le ColorCue 3 ne fonctionne pas bien, confiez-en la réparation à un technicien. Il se peut que le problème soit lié à 3 problèmes : l'alimentation, la console en elle-même ou le projecteur LED.

- 01) Alimentation. Vérifiez que l'appareil est branché sur la bonne alimentation.
- 02) Le ColorCue 3. Rapportez le ColorCue 3 à votre revendeur Showtec.
- 03) Le projecteur LED ne répond pas au ColorCue 3. Vérifiez l'adresse DMX de départ du projecteur et celle du ColorCue 3 et assurez-vous qu'elles correspondent. Veillez à ce que les branchements soient corrects.
- 04) Si tout ce qui est mentionné ci-dessus semble fonctionner correctement, rebranchez l'appareil.
- 05) Si rien ne se produit au bout de 30 secondes, débranchez l'appareil.

Si vous ne parvenez pas à déterminer la cause du problème, n'ouvrez en aucun cas le ColorCue 3, cela pourrait abîmer l'unité et annuler la garantie. Rapportez l'appareil à votre revendeur Showtec.

## <span id="page-19-3"></span>**Absence de réponse au DMX**

Il se peut que le problème soit lié au câble ou aux connecteurs DMX ou à un mauvais fonctionnement de la console de contrôle ou de la carte DMX d'effets lumineux.

- 01) Vérifiez les réglages DMX. Assurez-vous que les adresses DMX sont correctes.
- 02) Vérifiez le câble DMX : débranchez l'appareil, changez le câble DMX puis reconnectez l'appareil à l'alimentation. Essayez à nouveau votre console DMX.
- 03) Déterminez si la console de contrôle ou le projecteur LED est en cause. La console fonctionne-t-elle correctement avec d'autres projecteurs LED ? Si ce n'est pas le cas, vous devez la faire réparer. Si c'est le cas, amenez le câble DMX et le projecteur LED à un technicien qualifié.

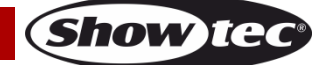

# <span id="page-20-0"></span>**Spécifications du produit**

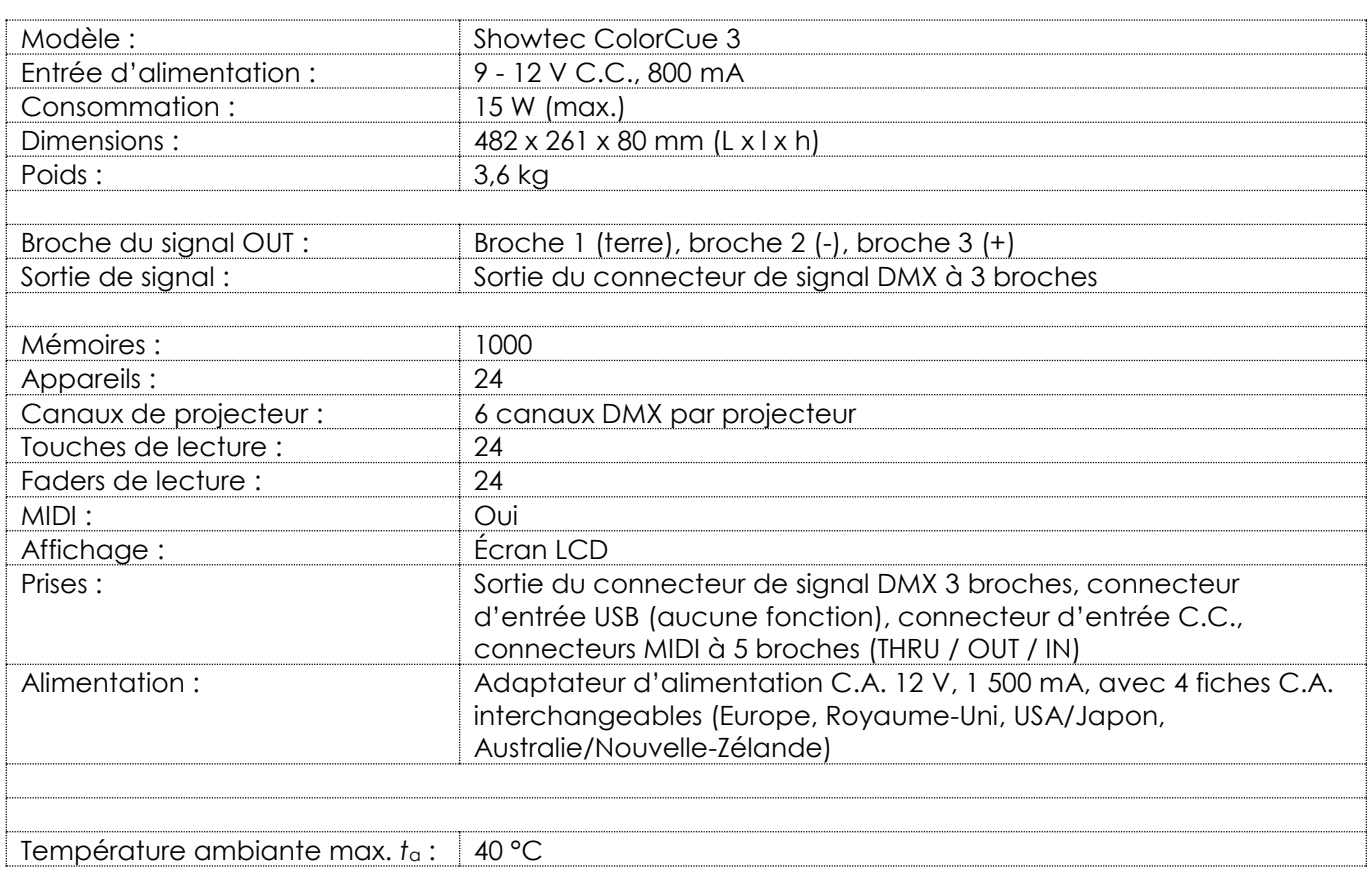

La conception et les caractéristiques du produit sont soumises à modification sans avis préalable.

 $C \in$ 

Site web : [www.Showtec.info](http://www.showtec.info/) Adresse électronique : [service@highlite.com](mailto:service@highlite.com)

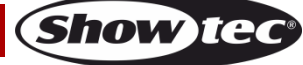

# <span id="page-21-0"></span>**Dimensions**

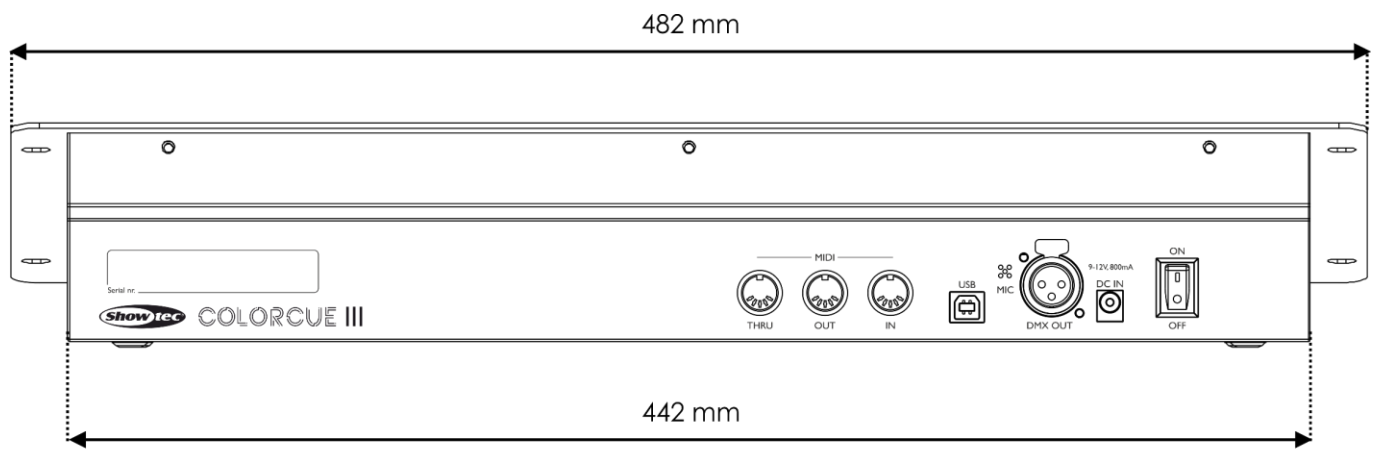

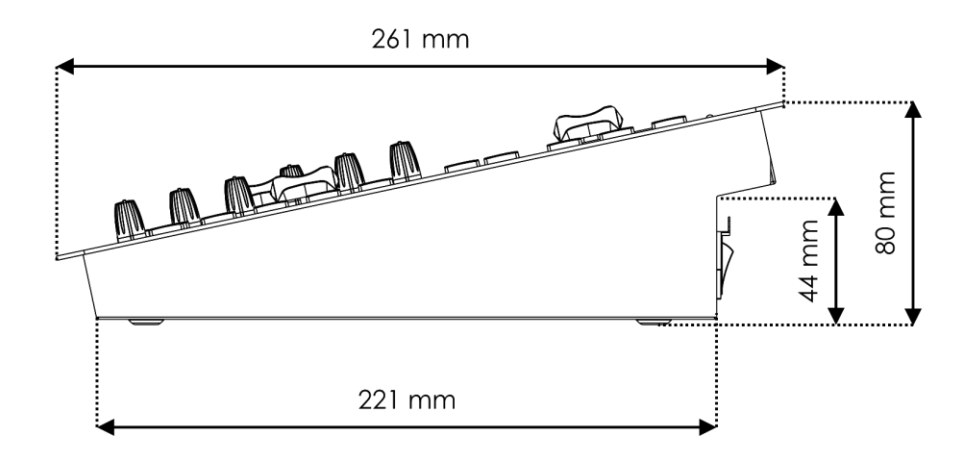

# <span id="page-22-0"></span>**Tableau de répartition MIDI**

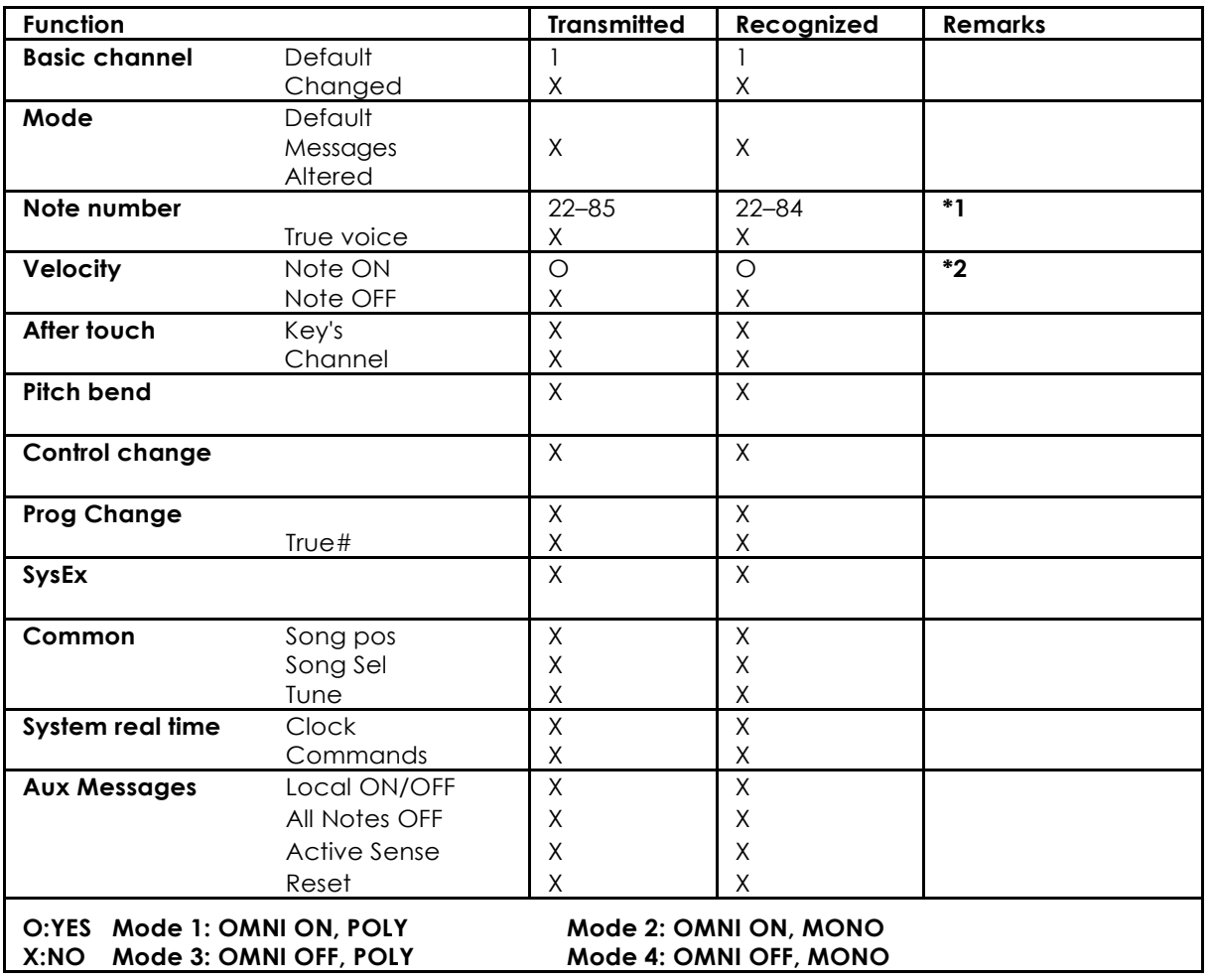

#### **\*1 table 1: numéros de note**

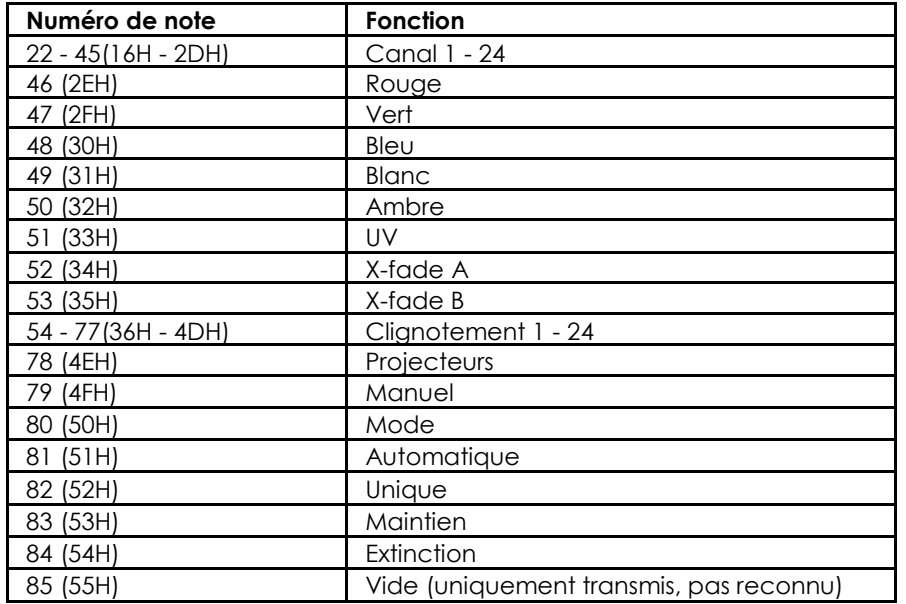

**\*2**

**ON ou LED verte : Vélocité > 0 OFF ou LED rouge : Vélocité = 0**

**Exception : numéro de note 54 - 77, qui peut être basculé en utilisant seulement des instructions Note-On (vélocité > 0)**

**Numéro de note 22 - 53 : L'intensité est contrôlée par la vélocité.**

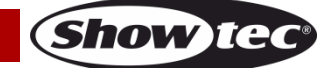

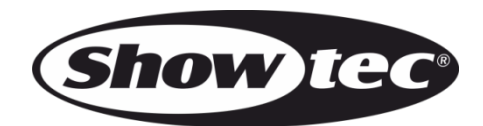

**©2022 Showtec**